# Business Source Premier: quick start guide

This is a quick guide to help you to start using the Business Source Premier database. This database covers the main disciplines of business, including management, marketing, human resources, accounting and finance, economics etc. In addition to providing peer-reviewed journals, it also has market research reports, company profiles, industry reports, and country reports.

# **Getting started**

- 1. Go to the Library homepage at http://library.leeds.ac.uk/ or to Library Search in Minerva
- 2. Type **Business Source Premier** into the Library search box
- 3. From the results list, click on the link to Business Source Premier
- On campus you will be connected to Business Source Premier automatically; off campus please enter your University username and password when prompted.

# **Searching Business Source Premier**

For a keyword search, enter your search statement in the search boxes. Use quotation marks around phrases

|                                                 | Searching: Business Source Premier   Choose Databases |                                                                           |                                         |                                                                                    |  |
|-------------------------------------------------|-------------------------------------------------------|---------------------------------------------------------------------------|-----------------------------------------|------------------------------------------------------------------------------------|--|
|                                                 |                                                       | Select a l                                                                | ield (optional) - Search                | Clear ?                                                                            |  |
|                                                 |                                                       |                                                                           |                                         |                                                                                    |  |
|                                                 | AND 🕶                                                 | Select a F                                                                | Select a Field (optional) -             |                                                                                    |  |
|                                                 | AND -                                                 | Select a F                                                                | ield (optional) - + -                   |                                                                                    |  |
|                                                 | Basic Search                                          | Advanced Search Search History                                            |                                         |                                                                                    |  |
| Search Modes and Expanders Search modes ?       |                                                       | Apply rela                                                                |                                         | default search (it will search<br>stract and keywords). Use<br>I for other options |  |
| Boolean/Phrase                                  |                                                       |                                                                           |                                         |                                                                                    |  |
| <ul> <li>Find all my search terms</li> </ul>    |                                                       |                                                                           |                                         |                                                                                    |  |
| <ul> <li>Find any of my search terms</li> </ul> |                                                       | Also sear                                                                 | ch within the full text of the articles |                                                                                    |  |
| SmartText Searching Hint                        |                                                       |                                                                           |                                         |                                                                                    |  |
|                                                 |                                                       | Lise the Limit entions. For example,                                      | restrict your                           |                                                                                    |  |
|                                                 |                                                       | Use the Limit options. For example, search by date or type of publication | -                                       |                                                                                    |  |
| Full Text                                       |                                                       | Scholarly                                                                 | (Peer Reviewed) Journals                |                                                                                    |  |
|                                                 |                                                       |                                                                           |                                         |                                                                                    |  |

| References Available | Published Date            |
|----------------------|---------------------------|
|                      | Month Year: – Month Year: |

From the search page you can also choose to browse specific types of publication, such as company profiles, country reports, industry profiles and market research reports.

# Tips for effective searching

Using a single keyword as your search term will probably find too much information to process. Use two or more keywords to refine your request and link them together using: **AND, OR, NOT**, or search for a **phrase** using **quotation marks** around your keywords e.g., "corporate social responsibility".

- AND = fewer, more specific results e.g. consumer AND motivation
- OR = more results, broadening your search e.g. wage OR salary
- NOT = fewer results, excluding irrelevant information e.g. human resources NOT director

# **Understanding search results**

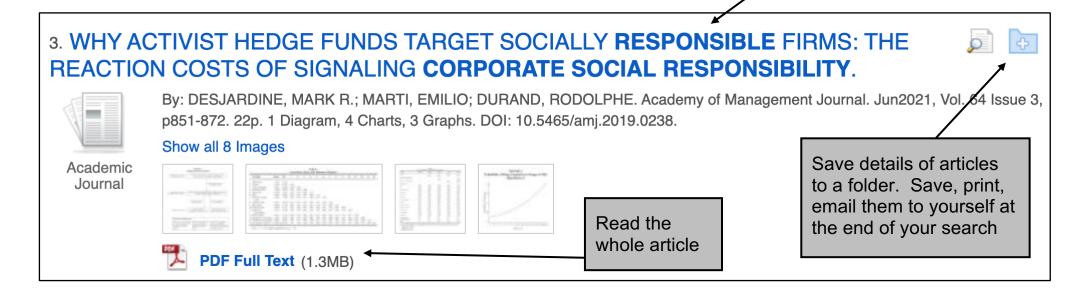

# Improving your search results

#### Limit

Limit your results using the list of options on the left of the page. You can focus on specific document types such as peerreviewed journals, country reports, industry profiles, market research reports, and more. You can also limit by publication date, subject, company or geography.

### Sorting

From the top right of the results page, you can sort results by date, relevance, author or source.

Date Descending: the default sort option

Date Ascending: the oldest results will appear at the top of the list

Source: alphabetical by source (e.g. journal) title

Author: alphabetical by author surname

Relevance: the number of times your search terms appear in the record

#### **Getting full text**

Some articles will have a **PDF Full Text** icon available. Where this does not appear, search for the article title in Library Search (on the Library website or through Minerva) to check whether Leeds has a subscription for the item that you need.

# **Getting help**

Click on the **Help** link in the top right-hand corner of Business Source Premier or contact Library enquiries: <u>https://library.leeds.ac.uk/contact/enquiries</u>

Last updated: 18/08/21